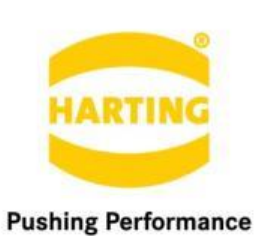

People | Power | Partnership

# **Application Notes** Introduction to MICA Programming

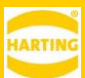

#### 1. Edition 2018

#### © HARTING IT Software Development, Espelkamp

All rights reserved, including those of the translation.

No part of this manual may be reproduced in any form (print, photocopy, microfilm or any other process), processed, duplicated or distributed by means of electronic systems without the written permission of HARTING IT Software Development GmbH & Co. KG, Espelkamp.

Version 1.2. Subject to alterations without notice.

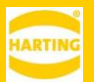

## <span id="page-2-0"></span>**Contents**

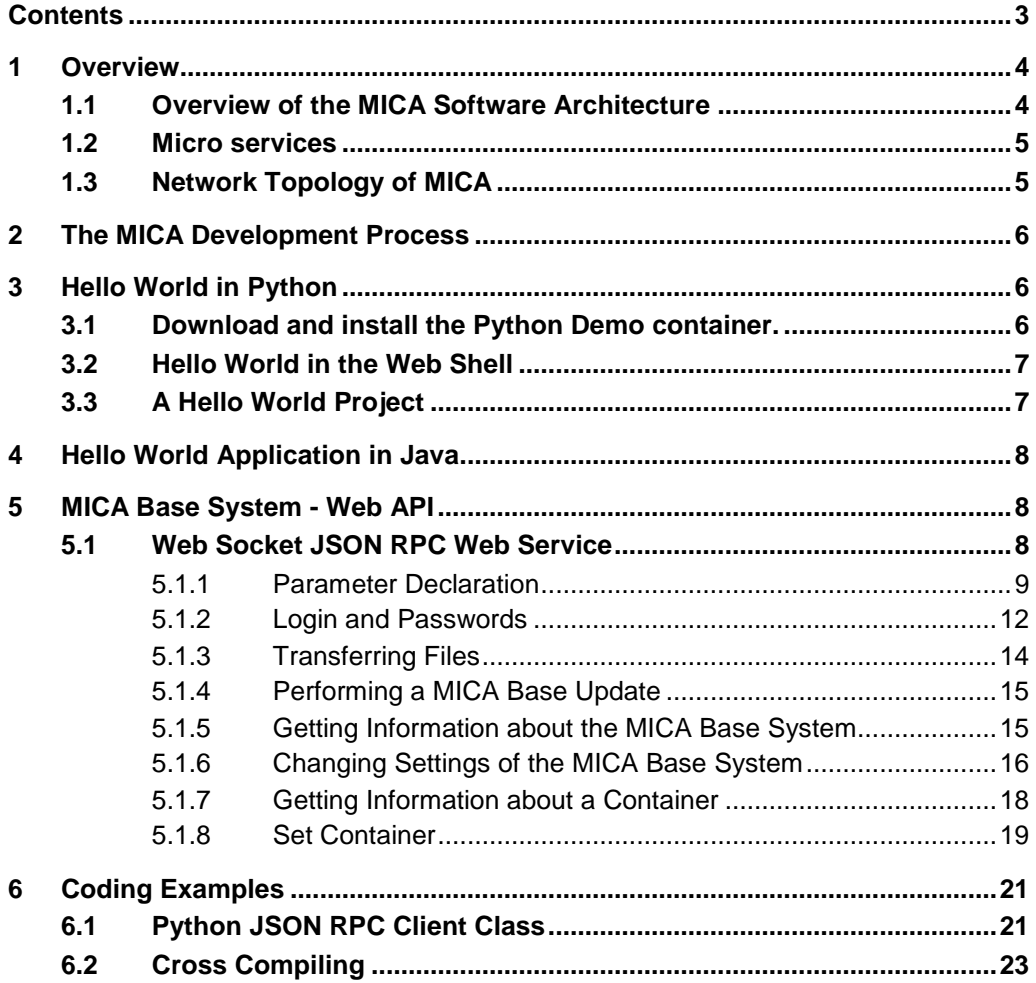

## <span id="page-3-0"></span>**1 Overview**

MICA is an ARM-based edge computer with network connectivity powered by a Linux-based operating system and a virtualized application environment build around Linux containers (LXC)1, a common and well understood virtualization technology.

A typical MICA application might contain many containers, written in many programming languages, each doing a very specific job, and all communicating via IP protocols.

While the operating system, called MICA Base, is provided by HARTING, containers may also be developed by third party developers and system integrators.

## <span id="page-3-1"></span>**1.1 Overview of the MICA Software Architecture**

The MICA uses a Busybox operating system based on a recent Linux kernel.

All MICA applications consist of one or more LXC containers, which run in separate kernel namespaces. This automatically provides a number of containment tools, which prevent one container to gain malicious access to another one or the base system.

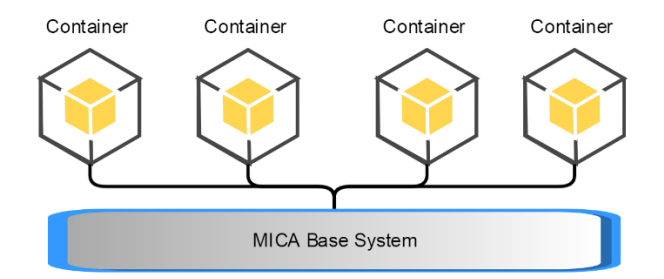

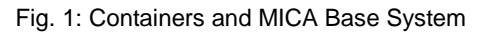

Communication between containers happen using IP protocols with websockets or wss being the lowest level communication protocol. In many cases, container developers choose higher level protocols like MQTT or OPC-UA.

User-generated data is exclusively stored in the overlay file system of each container, which is fully contained inside the container, and not accessible from other containers. Provisions for securing or encrypting the data in the container fall to the container developer.

<sup>1</sup> For more information on LXC, se[e https://linuxcontainers.org/](https://linuxcontainers.org/)

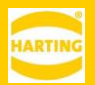

### <span id="page-4-0"></span>**1.2 Micro services**

One important concept for MICA developers is its emphasis on micro services: any MICA application should consists of multiple containers that each perform a very specific task. This allows rapid development and reuse of MICA applications, as well as a way to adjust existing systems quickly by just swapping out containers in an application.

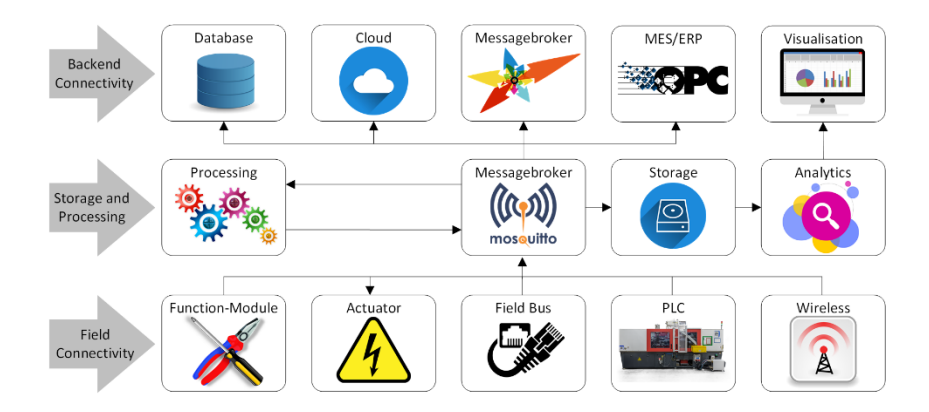

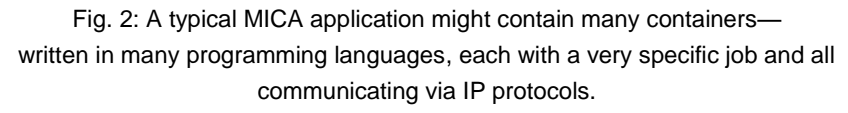

## <span id="page-4-1"></span>**1.3 Network Topology of MICA**

By default, the MICA base creates its own internal network and assigns each container a IPv6 ULA and Link Local address. Each container can be reached by these addresses directly, except for port 80, 8080, 443 and 8443 which get rerouted through the MICA base.

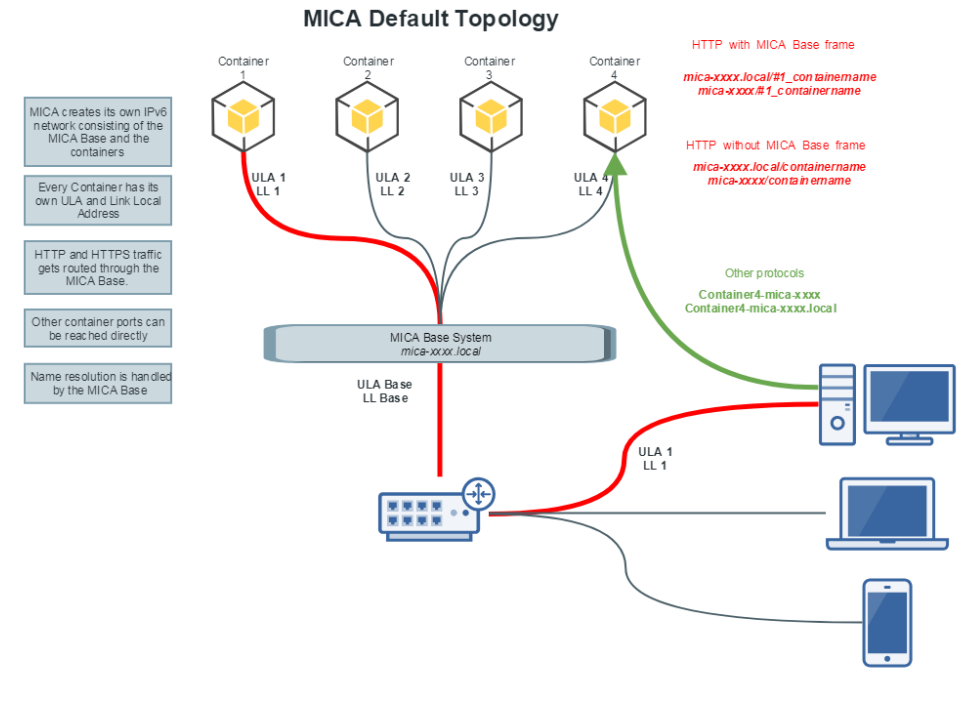

Fig. 3: MICA network topology

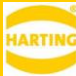

The MICA base also performs name resolution while containers have their own MDNS and LLRP responders.

This means that containers can be addressed via <micaname>/containername. For example, http://micatest/gpio (or http://mica-test.local/gpio on Linux and Mac OS) will bring up the default web page of the container named gpio running on mica-test if a webserver is runing in the container and a warning message that no web server is running otherwise.

Adding a #1\_ to the URL will bring up the default website of the container as an iFrame in the MICA base web page.

Admins can also enable IPv4 and DHCP on the MICA base and containers as well as assign additional IPv4 and IPv6 addresses. When DHCP is enabled, the containers and the MICA will get their addresses from the selected DHCP server.

### **1.3.1Aliased Communication**

Starting with MICA Base firmware version 4, MICA supports aliased communication. Aliased communication lets containers connect to the MICA Base and other containers on the same MICA using the aliases *mica* which resolved to the IPv6 ULA of the MICA Base or a containername which resolve to the IPv6 ULA of the container.

## <span id="page-5-0"></span>**2 The MICA Development Process**

A MICA application consists of one or more LXC containers which communicate via IP protocols. The typical development process consists of the following steps:

- 1. Mapping out the application
- 2. Installing existing capabilities as containers, for example, if you need an MQTT broker, install the MQTT container from mica-container.com on your MICA.
- 3. Choosing a development environment, either a preexisting container like Node Red, or a basic development container like busybox or Debian Stretch.
- 4. Building the tool chain, if necessary.
- 5. Implementing application specific functionality
- 6. Connecting the containers running the individual micro services
- 7. Testing and deployment

## <span id="page-5-1"></span>**3 Hello World in Python**

For a basic example, we are going to implement the infamous Hello World example in the Python Demo container first through the included web editor and then remotely via a SSL connection.

## <span id="page-5-2"></span>**3.1 Download and install the Python Demo container.**

To install the Python Demo container on your MICA, go to [mica-container.com](http://mica-container.com/) and download the Python Demo archive to your PC.

Log in to your MICA, click *Install*, choose the Python Demo archive on your PC, and click *Execute*. In the following example, we assume that your Python Demo container is called PythonDemo for convenience.

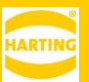

## <span id="page-6-0"></span>**3.2 Hello World in the Web Shell**

Right click the PythonDemo icon and choose *Start App*.

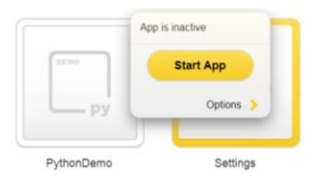

Fig. 4: Starting a Container

Once the PythonDemo icon has changed its color to yellow, click the icon to open the PythonDemo app. Click *Go To Webshell*, enter

```
print("Hello World!")
```
and press Return.

The Python shell will print "Hello World!"

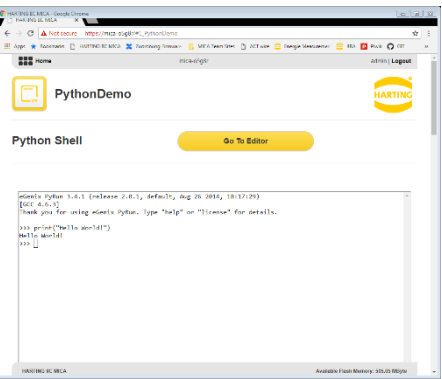

Fig. 5: Python demo shell

## <span id="page-6-1"></span>**3.3 A Hello World Project**

You can also create a Hello World project and save it as a file in the Python Demo container. To do this, open the PythonDemo container (see [3.2\)](#page-6-0) and click *Add Project.* Name the project Hello.py.

Click *Add Script* and enter:

```
print("Hello World!")
```
Click *Start Script.* The MICA will print Hello World in the output field.

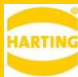

## <span id="page-7-0"></span>**4 Hello World Application in Java**

After installing a HARTING Java container you can write your own Java programs on your PC and transfer the executable to the Java container using ssh, scp or sftp.

After installing a Java Development Kit (JDK) on your PC, create and save a simple Java program like

```
class HelloWorldApp { 
public static void main(String[] args) { 
System.out.println("Hello World!"); } }
```
Save the file as "HelloWorld.java" with "ANSI" encoding. You can then compile your HelloWorld.java by

javac Helloworld.java

You can push over the executable java file HelloWorldApp.class to root level of the Java container, for example

Pscp -scp c:\documents\HelloWorldApp.class root@<containername-mica-name>

You may have to enter the root password for the Java container (by default *root*). After copying the container, you can connect to the Java container over ssh

ssh root@<containername-mica-name> or ssh root@<containername-mica-name.local>

and run the Java application.

java -cp HelloWorldApp

```
If everything worked, you should see the following in your ssh shell
```
Hello World!

## <span id="page-7-1"></span>**5 MICA Base System - Web API**

The MICA uses a very small JSON<sup>2</sup> RPC API to communicate between container and the MICA base system. Except for some trivial functions, executing a RPC command requires authentication.

Starting with firmware 2 all administrative functions and containers are using websockets for communication, so tokens do not need to be passed for each RPC. Instead only a one-time login RPC is needed, which returns a token to the process.

After logging in to the MICA Single Sign On Service you can pass this token to other applications. All applications are responsible for checking the validity of the tokens they receive.

When one application used a validate RPC with a valid token, this application receives a notification from the Single Sign On Service if the token has been invalidated, thus the signed in application disconnected.

## <span id="page-7-2"></span>**5.1 Web Socket JSON RPC Web Service**

Each functionality provided by MICA Base is available via JSON Remote Procedure Calls. The general request – response sequence is always the same.

Request:

<sup>2</sup> For more information on JSON RPC, see http://www.jsonrpc.org/specification.

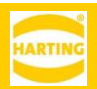

```
{ "method":"ping",
   "params":[],
   "id":1, "jsonrpc":"2.0"
}
```
Response:

```
{ "result":"pong",
   "id":1, "jsonrpc":"2.0"
}
```
Since websockets are an asynchronous protocol, the IDs are being used to identify calls if they arrive back out of sequence. The service can be accessed using:

```
wss://devicename(.local)/ws/
```
Starting with MICA Base firmware 2 (April 2018), JSON RPC calls are only available via websockets.These include **get\_base**, **set\_base**, **get\_container**, **set\_container**, **changepasswd**, **sign\_in**, **get\_clients** and **set\_client**.

> *Note: While earlier versions of the MICA base firmware also provided RPC access via HTTPS, this functionality is deprecated and will be removed in an upcoming firmware release not later than March 31, 2019. For this reason, this guide is not covering the HTTPS interface.*

### <span id="page-8-0"></span>**5.1.1 Parameter Declaration**

In the following examples, all parameters are passed as JSON objects, but they can also be passed by position in an array. For readability the "id" and "jsonrpc" properties (see [5.1\)](#page-7-2) are left out. Each message represents a JSON object.

For example:

```
message datetime 
{
     string time
     string date
}
```
represents

```
"datetime" : { 
     "time" : time, 
     "date" : date
}
```
Where time and date are of type string.

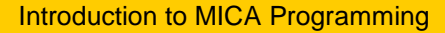

#### **MICA JSON RPC Parameters**

```
string selector
string auth token
any value
string user
string pwd
any base_info
string name
enum IPv4M 
{
     DISABLED : 0,
    DHCP : 1,
    STATIC : 2
}
enum IPv6M 
{
    LINKLOCALONLY : 0,
     STATIC : 1
}
enum MCP_STATE 
{
    LOW : 0,
    HIGH : 1
}
message mcp_config 
{
     int pin
    MCP STATE state
}
message datetime 
{
     string time
     string date
}
message net_config 
{
     string hostname
     IPv4M ipv4Mode
     int ipv4Prefix
     string ipv4Address
     string ipv4Gateway
     string ipv4Nameserver
     IPv6M ipv6Mode
     int ipv4Prefix
     string ipv6Address
     string ipv6Gateway
     string ipv6Nameserver
}
message certfile
```
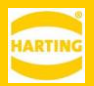

```
{
    string filename
}
message cnt_net_config 
{
    string hostname
    IPv4M ipv4Mode
    int ipv4Prefix
    string ipv4Address
    string ipv4Gateway
    IPv6M ipv6Mode
    int ipv4Prefix
    string ipv6Address
    string ipv6Gateway
    repeated string addNetworkInterfaceList
    string addNetworkInterface
}
# the following RPC calls are only relevant for MICA with WiFi capability
message wlan_config 
{
    message ap
    message client
 string country # "EU" or "US"
string selected mode + "sta" for client mode or "ap" for access point
mode
}
message ap
{
    int channel
    bool dhcp
    string psk
   string ssid<br>string standard
                             # "g" for 2,4 GHz or "a" for 5 GHz
}
message client
{
    bool advanced_roaming
 string selected_sec_mode # "open", "wpa" (Enterprise) or "wpapsk"
string standard \qquad # "both", "b" for 2,4 GHz and "a" for 5 GHz
    string ssid
    optional message wpapsk
}
message wpapsk
{
   string cipher # set to "auto"
    string psk
}
```
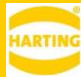

### <span id="page-11-0"></span>**5.1.2 Login and Passwords**

#### **5.1.2.1 Signing in with user name and password**

Since the MICA RPC interface is using websockets no tokens need to be passed for individual RPCs. Instead only a one-time login RPC has to be created using the *sign\_in* method which passes the *username* - either "*user*", "*containeradmin*" or "*admin*"–and the base64 encoded *password* for the MICA base system you are logging into to the SSO service.

```
{ 
    "method" : "sign_in",
    "params" : { "user": "admin", "pwd": "YWRtaW4=" }
}
```
The SSO service returns a security token.

```
{ "result" : "C8TAaLc8IH" }
```
#### **5.1.2.2 Signing in from a container**

If you are logging in from within a container running on the same MICA to its base, you do not have to pass any parameters. This feature is only available using either the keyword *mica* (which resolves to the IPv6 ULA or the MICA Base), or the IPv6 ULA of the MICA Base itself.

```
{ "method" : "sign_in", "params" : {} 
}
```
The SSO service returns a security token.

```
{ "result" : "C8TAaLc8IH" }
```
#### **5.1.2.3 Validating tokens**

After logging in to the SSO service, applications can pass this token to other applications. All applications are responsible for checking the validity of the tokens they receive.

{ "method" : "validate", "params" : { "token": "C8TAaLc8IH" } }

If the token is valid, the SSO service returns the host ID and the user role.

```
{ 
     "result" : [
\{ "host": "10.99.129.27", 
             "role": "user"
         }
     ]
}
```
If the token validation fails, the SSO service returns "invalid token".

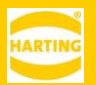

If a token gets invalidated after a session started, for example if the user logs out, or the web socket connection gets interrupted, the SSO service sends a "invalidated token" message with the token to the application which originally called the "validated" method.

```
{ "invalidated token" : "C8TAaLc8IH" }
```
#### **5.1.2.4 Listing logged in clients**

You can get a list of all clients that are signed in to the SSO service, including containers, using *get\_clients*.

```
{ 
     "method" : "get_clients", 
     "params" : [] 
}
```
The SOO service returns the host, the client role, the status and the log in time.

```
{ 
     "result" : [
         {
              "host": "10.99.133.27", 
              "role": "admin", 
              "signedIn": true, 
              "since": {"time": "02:42:55", "date": "2016-06-04"}
         }
     ]
}
```
#### **5.1.2.5 Setting the Access Level of a Client**

In some cases, you might want to explicitly set the access level at which a container can access the MICA base system or other containers. To do this, you can call *set\_client* with the host and the user level as parameters. This operation requires the access level of the requested level, for example, *admin* to set the access level to admin.

```
{ 
     "method" : "set_client", 
    "params" : { "host": "gpio", "user": "admin" }
}
```
The SSO service returns the result of the call.

{ "result" : "Success" }

#### **5.1.2.6 Changing Passwords**

You can change the password of a user with *changepasswd* by passing the new password in base64 representation. Up to and including MICA firmware 3, only ASCII characters are supported in passwords.

```
{ 
     "method" : "changepasswd", 
    "params" : { "user": "admin", "new pwd": "YWRtaW4y" }
}
```
If the change succeeds, the SSO service returns "password successfully changed".

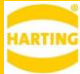

```
{ "result" : "password successfully changed" }
```
### <span id="page-13-0"></span>**5.1.3 Transferring Files**

Some operations, for example firmware upgrades and container installations require transferring files to the MICA programmatically. This is done by transferring base64 encoded file chunks to the MICA via websockets.

All file operations require *admin* authentication.

#### **5.1.3.1 Initializing a file transfer**

The *transfer\_start* RPC initiates the upload and tells the MICA which file is uploaded. It takes the following parameters:

- **name** the filename
- **totalsize** the size of the file
- **chunksize** the size of the individual chunks

```
{ 
    "method" : "transfer start",
     "params" : { 
         "name": "update.tar",
          "totalsize": 551751551, 
          "chunksize":1023
     } 
     } 
}
```
Upon successful initialization, the MICA responds with

{ "result" : "transfer created" }

#### **5.1.3.2 Transferring Chunks of Data**

After initializing the file transfer the actual data can be uploaded using *transfer\_chunk* with the following parameters:

- **name** the filename
- **•** chunk num identifier of the chunk
- **base64\_encoded\_data** the base64 encoded data payload

```
{ 
    "method" : "transfer chunk",
     "params" : { 
         "name": "update.tar", 
        "chunk num": 3,
        "base64 encoded data": "A9a89kLH=......../(NKL"
     } 
}
```
Upon successful completion of the chunk transfer, the MICA returns

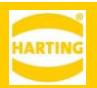

{ "result" : "file transfer completed" }

#### **5.1.3.3Checking the Status of the File Transfer**

You can use the *transfer\_state* method to check on the status of the file transfer.

```
{ 
    "method" : "transfer state",
    "params" : { "name": "update.tar" }
}
```
The MICA returns the number of total chunks, the transfer state  $(1 -$ chunk transferred,  $0 -$ chunk queued), the name of the file, the chunk size of all but the last chunk, the size of the last chunk which typically is smaller, and the total size of the file.

```
{ 
     "result" : {
        "total chunks": 14,
        "chunk state": [1, 1, 1, 1, 1, 1, 1, 1, 1, 0, 0, 0, 0, 0],
        "name": "update.tar",
         "chunk_size": 1048576, 
        "last_chunk_size": 183319,
         "size": 13814807
     } 
}
```
#### <span id="page-14-0"></span>**5.1.4 Performing a MICA Base Update**

To perform a MICA Base upgrade, the upgrade file first has to be transferred to the MICA (see [5.1.3\)](#page-13-0). If the archive has been transferred to the MICA, you start the update by calling the *update* method. *Update* needs *admin* privileges and takes the name of the archive and the signature type as parameters.

```
{ 
     "method" : "update", 
     "params" : { "archive": "update.tar", "signature": "sha-256" } 
}
```
Update returns a status message

{ "result" : "execution of update triggered" }

### <span id="page-14-1"></span>**5.1.5 Getting Information about the MICA Base System**

To get information about the MICA Base System, you can use the method *get\_base* with the appropriate selector. The *identity* parameter is only used to identify a MICA when using the *device\_info* selector.

- **.interface\_doc** The documentation of the MICA JSON RPC interface
- **.datetime** Date and time
- **.tz\_list** Available timezones
- **.user\_settings** Settings given by the user
- **.service\_version** Version of the MICA JSON RPC interface
- **.** available userspace Remaining user flash memory
- **.name** Hostname of the MICA
- **.system\_version** Firmware version of the MICA
- **.info\_text** Text shown on Information Web GUI page

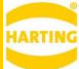

- **.system\_summary** Complete system summary including device label information
- **.storage info** Remaining user flash memory
- **.recovery info** List of containers whose container config was broken
- **has wian** Whether the MICA is a MICA Wireless or not
- **.wlan** The wifi configuration
- **.device\_info** Meta information about a Linux device that can be given to a container, eg. major number. Requires passing an *identity* parameter to identify the device (eg. /dev/ttyUSB0)
- **.available devices** List of all devices that can be given to a container
- **.settings.system** All system settings, if no subselector is given. Use subselectors for more limited information, for example .*settings.system.net* for network settings
- .**base\_info** basic information about MICA without SSO login.

When using *.settings.system.net*, you can also use subselectors; for more information see the examples below.

#### Example: Getting network settings

```
{ 
    "method" : "get base",
     "params" : { "selector": ".settings.system.net" } 
}
{ "result" : {"ipv6Mode":0, "hostname":"mica-any", ....} }
```
#### Example: Getting all system settings

```
{ 
    "method" : "get base",
     "params" : { "selector": ".settings.system" } 
}
```

```
{ "result" : {"timezone":"UTC", "mac":"00:0a:ed:7b:ff:ff" ...} }
```
#### Example: Getting the MICA product name

```
{ 
    "method" : "get base",
     "params" : { "selector": ".settings.system.productName" } 
}
```

```
{ "result" : "HAIIC MICA DEV" }
```
### <span id="page-15-0"></span>**5.1.6 Changing Settings of the MICA Base System**

To change settings, or perform actions in the MICA Base System, you can use the method *set\_base* with the appropriate selector, except for *hostname*. Using *set\_base* requires *admin* privileges.

The following selectors are implemented:

- **.reset** Firmware Reset to default settings, containers will remain untouched
- **.reboot** Restart MICA device
- **.use\_ntp** Switch on / off ntp, requires *value* parameter representing a *bool* (on = *true*, off = *false*)

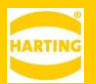

- **.ntp\_list** Set which NTP servers the MICA should query. Requires *value* parameter representing the ntp server list as comma separated *string.*
- **.timezone** Set the timezone. Requires *value* parameter representing the timezone as *string.*
- **.mcp\_gpio** Set MCP GPIO pin (only wireless). Requires *value* parameter representing the mcp configuration as *mcp\_config* JSON object. (see Parameter Declaration above)
- **.datetime** Set date and time. Requires *value* parameter representing the datetime configuration as *datetime* JSON object.
- **.settings.system.net** Set network settings. Requires *value* parameter representing the network config as *net\_config* JSON object.
- **.cert** Replace Web certificate. Requires *value* parameter representing the certification file as *certfile* JSON object.
- **.cert\_reset** Reset Web certificate to default.
- **.ssh** Switch SSH on or off. Requires *value* parameter representing a boolean (on = *true*, off = *false*), *dev\_mode* needs to be turned on
- **\_***.wlan* Set Wifi configuration, requires *value* parameter represented by *wlan\_config* JSON object

#### Example: Turning on IPv4.

```
{ 
    "method" : "set base",
     "params" : { 
         "selector": ".settings.system.net", 
          "value":{"ipv4Mode":1} 
     }
}
```

```
{ "result" : "success" }
```
Using the fully qualified selector name has the same effect.

```
{ 
    "method" : "set base",
     "params" : { 
         "selector": ".settings.system.net.ipv4Mode", 
         "value":1 
     }
}
```

```
{ "result" : "success" }
```
Example: Setting the date and time.

```
{ 
    "method" : "set base",
     "params" : { 
         "selector": ".datetime", 
         "value":{"time":"00:00:13", "date":"05.03.2017"} 
     }
}
```
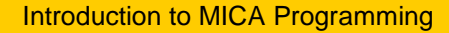

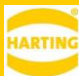

```
{ "result" : "success" }
```
<span id="page-17-0"></span>Example: Setting a MICA Wireless into WiFi client mode using WPA Encryption

```
{ 
             "method" : "set base",
              "params" : 
              { 
                            "selector": ".wlan", 
                            "value": 
\left\{ \begin{array}{cc} 0 & 0 & 0 \\ 0 & 0 & 0 \\ 0 & 0 & 0 \\ 0 & 0 & 0 \\ 0 & 0 & 0 \\ 0 & 0 & 0 \\ 0 & 0 & 0 \\ 0 & 0 & 0 \\ 0 & 0 & 0 \\ 0 & 0 & 0 \\ 0 & 0 & 0 \\ 0 & 0 & 0 \\ 0 & 0 & 0 & 0 \\ 0 & 0 & 0 & 0 \\ 0 & 0 & 0 & 0 \\ 0 & 0 & 0 & 0 & 0 \\ 0 & 0 & 0 & 0 & 0 \\ 0 & 0 & 0 & 0 & 0 \\ 0 & 0 & 0 & 0 & 0 \\ 0 & 0 "selected_mode":"sta", 
                                         "country":"EU", 
                                         "selected_sec_mode": "wpapsk",
                                         "client": 
\left\{ \begin{array}{cc} 0 & 0 & 0 \\ 0 & 0 & 0 \\ 0 & 0 & 0 \\ 0 & 0 & 0 \\ 0 & 0 & 0 \\ 0 & 0 & 0 \\ 0 & 0 & 0 \\ 0 & 0 & 0 \\ 0 & 0 & 0 \\ 0 & 0 & 0 \\ 0 & 0 & 0 \\ 0 & 0 & 0 & 0 \\ 0 & 0 & 0 & 0 \\ 0 & 0 & 0 & 0 \\ 0 & 0 & 0 & 0 & 0 \\ 0 & 0 & 0 & 0 & 0 \\ 0 & 0 & 0 & 0 & 0 \\ 0 & 0 & 0 & 0 & 0 \\ 0 & 0 & 0 & 0 & 0 "ssid" : "myap",
                                                       "wpapsk": { "cipher": "auto", "psk": "mypsk" }
 }
                            }
              }
}
{ "result" : "success" }
```
### **5.1.7 Getting Information about a Container**

To get information about containers installed on a MICA, you can use the method *get\_container* with the appropriate selector and container name.

When using *.vmsettings*, you can also use subselectors; for more information see the examples below.

The following selectors are implemented:

- **.exists** Whether a container is installed or not installed.
- **.devices** All Linux devices passed to the container.
- **.state** Current container state.
- **.rfs** Triggers an export of the container base root file system.
- **.overlay** Triggers an export of the container overlay root file system.
- **.storage\_info** Disk space usage of both container root file systems base and overlay.
- **.vmsettings** Current container settings.
- **.metrics** cpu usage and memory consumption, will return information about all containers if name parameter is left blank.

Example: Getting the network settings of a container using the *.net* subselector.

```
{ 
    "method" : "get container",
     "params" : { 
         "selector": ".vmsettings.net",
         "name": "gpio"
     }
}
```
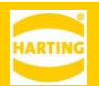

```
{ "result" : "done" }
```
<span id="page-18-0"></span>Example: Exporting a container overlay file system

```
{ 
    "method" : "get container",
   "params" :
     { 
          "selector": ".overlay",
          "name": "gpio"
     }
}
```
The container RFS image is stored on the mica, the export JSON RPC returns the relative location to the image-file.

{ "result": {"exported\_container\_file": "i6GN1m1ps3XA00/gpio\_overlay.tar.gz"} }

The absolute download path is

https://devicename(.local)/file\_down/?what=i6GN1m1ps3XA00/gpio\_overlay.tar.gz

### **5.1.8 Configuring Containers**

To change settings, or perform actions on containers installed on the MICA, you can use the method *set\_container* with the appropriate selector. This operation requires *admin* privileges.

*hostname* cannot be set via the *.vmsettings.net* - selector.

When using *.vmsettings*, you can also use subselectors; for more information see the examples below.

The following selectors are implemented:

- **.delete** Remove a container from MICA.
- **.reset** Remove the overlay root file system. Network settings stay unchanged.
- **.start** Start a container.
- **.stop** Stop a container.
- **.merge** Merge the overlay file system into the base root file system.
- **.add\_device** Add a Linux device to a container. Requires *value* parameter representing the device name as *string*, eg. /dev/ttyUSB0.
- **.del\_device** Delete a Linux device from a container. Requires *value* parameter representing the device name as *string*, eg. /dev/ttyUSB0.
- **.copy** Duplicate the container file systems to a new container. Requires *value* parameter representing the duplicated container name as *string.*
- **.readonly** Set permission to delete container. Requires *value* parameter representing the delete flag as *bool* (deletable = false, not deletable = true).
- **.vmsettings.net** Set container network settings. Requires *value* parameter representing the container network config as *cnt\_net\_config* JSON object.

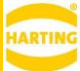

- **.update** Replace a container base root file system. Requires *value* parameter representing the filename as *string.* Make sure to upload the new rfs image prior to calling this method. (See [5.1.3\)](#page-13-0).
- **.to\_overlay** Replace a container overlay root file system. Requires *value* parameter representing the filename as *string.* Make sure to upload the new rfs image prior to calling this method. (See [5.1.3\)](#page-13-0).
- **.install** Install a new container. Requires *value* parameter representing the filename as *string.*  Make sure to upload the container archive prior to calling this method. (See [5.1.3\)](#page-13-0).

Example: Turning on IPv4 for a container named gpio.

```
{ 
    "method" : "set container",
     "params" : { 
         "selector": ".vmsettings.net",
         "name": "gpio", 
         "value":{"ipv4Mode":1}
     }
}
```

```
{ "result" : "done" }
```
Using the fully qualified selector name has the same effect.

```
{ 
     "method" : "set_container", 
     "params" : { 
          "selector": ".vmsettings.net.ipv4Mode",
          "name": "gpio", 
         "value":1
     }
}
```

```
{ "result" : "done" }
```
Example: Adding a tty device to a container.

```
{ 
    "method" : "set container",
     "params" : { 
         "selector": "add_device",
         "name": "pydem",
         "value": "/dev/ttyUSB0"
     }
}
```
{ "result" : "Creating Device successfully!" }

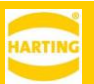

# <span id="page-20-0"></span>**6 Coding Examples**

## <span id="page-20-1"></span>**6.1 Python JSON RPC Client Class**

In the following example we create a JSON RPC Client Class to access the JSON RPC Services.

It is recommended that you use one of the Python development containers available on [mica-container.com,](http://mica-container.com/) which already include the necessary libraries. If you are just starting on MICA programming, the *Python Demo* container might be the most convenient since it already includes a web-based Python shell and an editor.

If you are building your own development container, you may have to install the 'websocket-client' and 'urllib3' – packages using a package manager like pip.

If you are using the Python Demo container, you can just copy and paste the following code into the editor. If you are using another Python container, log into the container from the command line (or any other method offered by the container) and enter the following code. If you are using the Python Demo container, you can also import *mica\_helper.py* and *rpc\_call.py* directly*.*

```
import urllib3
import json
import websocket
import ssl
import sys
import os
import subprocess
urllib3.disable_warnings()
# allows script to run on python2 and python3
P3 = sys.versioninfo[0] == 3def as_str( bytes ):
       return str( bytes, "utf-8" ) if P3 else bytes
# intended to make linux shell calls, can be found under /usr/lib/py-
thon3.4/site-packages/mica_helper.py
def shell_call( script ):
       try:
               p = subprocess.Popen( script, env=os.environ, \
               stdout=subprocess.PIPE, stderr=subprocess.PIPE,shell=True)
               output, err = p.communicate()
               rc = p.returncode
               return [ output.decode("utf-8","ignore"), err.decode("utf-8","ig-
nore"), rc ]
       except:
               return [ "exception", sys.exc_info()[0].decode("utf-8") ]
# JSON RPC Client Class for websockets and http, can be found under /usr/lib/py-
thon3.4/site-packages/rpc_call.py
class rpc:
       def __init__( self, url ):
               if url.startswith( "ws" ):
                       self.ws = websocket.create connection( url, sslopt = {
                              "cert reqs": ssl.CERT NONE, "check host-
name":False
                               }
```

```
)
                      self.use_ws = True
               else:
                      self.pool = urllib3.PoolManager(cert reqs='CERT NONE')
                      self.rpc_urls=[url]
                      self.use_ws = False
               self.gid = 0
       #Function used to add more URLs if more than one MICA shall be remote 
controlled.
       def add_url( self, new_url ):
               self.rpc urls.append( new url )
               return len( self.rpc_urls )-1
       #Function to make JSON RPC calls, uses the first URL entered by default.
       def call( self, method, params=[], url_ind=0 ):
               self.gid += 1
              payload = 
{"jsonrpc":"2.0","id":self.gid,"method":method,"params":params}
              payload_as_string = json.dumps(payload )
              rep data str=""
               if self.use ws:
                      self.ws.send( payload as string )
                      rep data str = self.ws.recv()else:
                      response= self.pool.urlopen('POST', 
self.rpc urls[url ind], body=payload as string)
                    rep data str = as str( response.data )
               try:
                      ret=json.loads( rep_data_str )
               except:
                      ret="error"
              return( ret )
if name == ' main ':
# initialize RPC Clients
 # Since 2.0 you can use 'mica' within a container as universal identi-
fier for the Host MICA Base where the container is running
  r http = rpc( "https://mica/base service/" )
     r ws = \text{rpc} ( "wss://mica/ws/" )
     # this requires the script to be called from within container
   # otherwise pass user and base64 encoded password
   print( r ws.call( "sign_in", [] ) ) # [ "admin", "YWRtaW4=" ]
 print( r ws.call( "get base", [ ".system version" ] ) )
 # DEPRECATED USE
 auth token = r http.call( "get auth token", [ "admin", "YWRtaW4=" ] )[
"result" ][ 1 ]
 print( r http.call( "get system version", [ auth token ] ) )
```
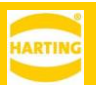

## <span id="page-22-0"></span>**6.2 Cross Compiling**

Due to the relative resources available on a PC versus the MICA, it is often more convenient to do development of MICA applications on a PC and then transfer the code to a development container as the runtime environment.

Many of the development containers also do not have a full C/C++/Java etc. tool chain. In the cases where the development container contains a runtime environment such as a JVM, or a Python interpreter, you can just transfer the finished package to the MICA container using tools like scp or sftp and then execute the code in the container.

For programming languages with a compile cycle, it is often possible to cross compile the code for ARM processors and then run the binary in a Debian or Busybox container.

In this example, we cross compile libusb for MICA busybox containers using the gcc-linaro toolchain that was also used for building MICA firmware. It is available at:

[https://releases.linaro.org/components/toolchain/binaries/4.9-2016.02/arm-linux](https://releases.linaro.org/components/toolchain/binaries/4.9-2016.02/arm-linux-gnueabihf/gcc-linaro-4.9-2016.02-x86_64_arm-linux-gnueabihf.tar.xz)[gnueabihf/gcc-linaro-4.9-2016.02-x86\\_64\\_arm-linux-gnueabihf.tar.xz](https://releases.linaro.org/components/toolchain/binaries/4.9-2016.02/arm-linux-gnueabihf/gcc-linaro-4.9-2016.02-x86_64_arm-linux-gnueabihf.tar.xz)

Download libusb-sources from the URL below and put it and the linaro toolchain into a directory name sources.

<http://downloads.sourceforge.net/libusb/libusb-1.0.9.tar.bz2>

Create a build script, for example build.sh with the following content:

#!/bin/bash BASE=\$(pwd) SOURCES=\$BASE/sources BUILD=\$BASE/blm TARGET=\$BUILD/target/rfs INCLUDE=\$TARGET/include LIB=\$TARGET/lib PACKAGES=\$BUILD/packages TOOLCHAIN=\$BUILD/toolchain export PATH=\$PATH:\$TOOLCHAIN/bin export LD\_LIBRARY\_PATH=\$LD\_LIBRARY\_PATH:\$TOOLCHAIN/lib ## Install cross compiling libraries **function** prepare\_gcc { sudo apt-get install ia32-libs libc6-i386 lib32z1 lib32stdc++6 } **function** gcclinaro { mkdir -p \$PACKAGES/gcc-linaro tar xvf \$SOURCES/gcc-linaro-4.9-2016.02-x86\_64\_arm-linux-gnueabihf.tar.xz -C \$PACKAGES/gcc-linaro cp -r  $$PACKAGES/qcc$ -linaro/gcc-linaro-4.9-2016.02- $x86$  64 arm-linux-gnueabihf/\* \$TOOLCHAIN } **function** libusb { mkdir -p \$PACKAGES/libusb

```
tar xvjf $SOURCES/libusb-1.0.9.tar.bz2 -C $PACKAGES/libusb
         cd $PACKAGES/libusb/libusb-1.0.9
         ./configure CC=arm-linux-gnueabihf-gcc CXX=arm-linux-gnueabihf-g++ --host=arm-linux-gnuea-
bihf --prefix=$TARGET LDFLAGS="-L${TOOLCHAIN}/arm-linux-gnueabihf/libc/usr/lib/arm-linux-gnueabihf"
         make all
         make install
}
function clean {
         if [ -d $BUILD ]; then
                   rm -rf $BUILD
         fi
         mkdir -p $INCLUDE $LIB $TOOLCHAIN $TARGET
}
clean
prepare_gcc
gcclinaro
libusb
```
Your directory structure should look like:

/my/path/build.sh /my/path/sources/gcc-linaro-4.9-2016.02-x86\_64\_arm-linux-gnueabihf.tar.xz /my/path/sources/libusb-1.0.9.tar.bz2

Make build.sh executable and call it:

```
chmod +x build.sh
./build.sh
```
You can now transfer the resulting executable into a MICA busybox or Debian container and integrated into a larger project.